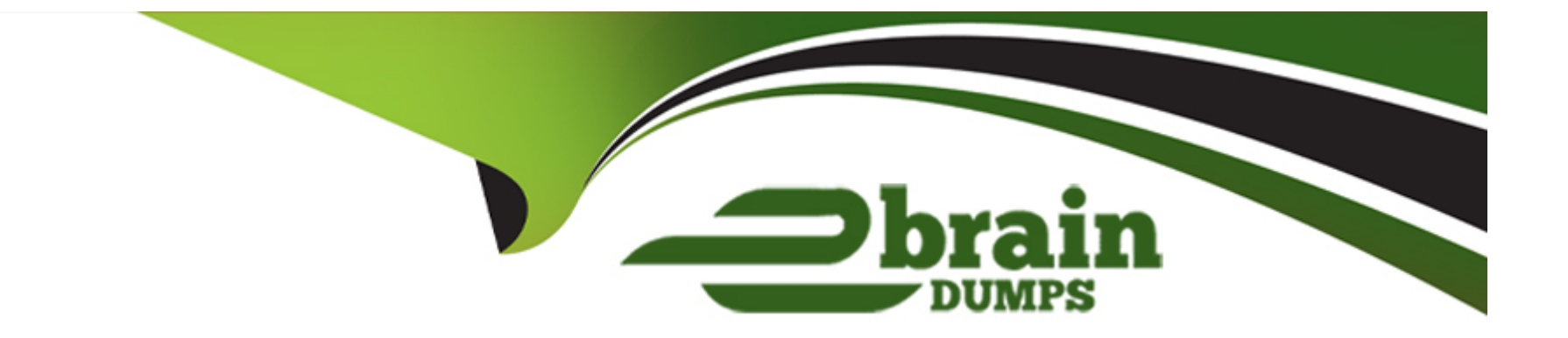

# **Free Questions for 1Z0-821 by ebraindumps**

# **Shared by Hardin on 12-12-2023**

**For More Free Questions and Preparation Resources**

**Check the Links on Last Page**

# **Question 1**

#### **Question Type: MultipleChoice**

You are using AI to install a new system. You have added to following information to the AI manifest:

source = ''http://sysA .example.com/zone\_cfg/zone.cfg''/>

Which statement is true with regard to the zone.cfg?

#### **Options:**

**A-** The zone.cfg file is text file in a zonecfg export format.

**B**- The zone.cfg file is an AI manifest that specifies how the zone is to be installed.

**C-** The zone.cfg file is an xml file in a form suitable for use as a command file for the zonecfg command.

**D**- The zone.cfg file is an SC profile with keywords that are specific for configuring a as part of the installation process.

**E-** It is am xml configuration file from the /etc/zone directory. It will be used as a profile for the zone. It specifies the zonename, zonepath, and other zonecfg parameters.

# **Answer:**

Explanation:

[https://docs.oracle.com/cd/E23824\\_01/html/E21798/glitd.html#scrolltoc](https://docs.oracle.com/cd/E23824_01/html/E21798/glitd.html)

[http://docs.oracle.com/cd/E23824\\_01/html/E21798/glitd.html#aizoneconf](http://docs.oracle.com/cd/E23824_01/html/E21798/glitd.html)

Question 2

Question Type: MultipleChoice

The current ZFS configuration on server is:

You need to backup the /data file system while the file system is active.

Select the option that creates a full backup of the /data file system and stores the backup on server in the pool named backup.

# Options:

- A- Mount -F nfs system: /backup / mntzfs snapshot pool/data@monday>/mnt/Monday
- B- Mount -F nfs systemB: /backup/mntzfs snapshot pool1/data@Mondayzfs clone pool1/data@monday/mnt/Monday
- C- Zfs send pool1/data@Monday | ssh system zfs recv backup/monday
- D- Zfs snapshot pool1/data@Monday | ssh system zfs recv backup/monday

# Answer:

C

# Explanation:

[http://docs.oracle.com/cd/E23823\\_01/html/819-5461/ghzvz.html](http://docs.oracle.com/cd/E23823_01/html/819-5461/ghzvz.html)

# Question 3

You created a new zpool. Now you need to migrate the existing ZFS file system from pool1/prod to pool2/prod.

You have these requirements:

1. Users must have access to the data during the migration, so you cannot shutdown the file system while the migration takes place.

2. Because you want to copy the data as quickly as possible, you need to increase the server resources devoted to the ZFS migration.

Which method would you use to modify the ZFS shadow migration daemon defaults to increase the concurrency and overall speed of migration?

# **Options:**

**A-** Svccfg - s filesystem/shadowd:defaultsetprop config\_params/shadow\_threads=integer: 16endsvcadm refresh filesystem/shadowd: default

**B-** Specify the -b <br >>blocksize> option with the zfs create command and increase the value of <br >>blocksize>

**C**- Use the -o -volblocksize=<blocksize>option with the zfs create command and increase the value of the default <blocksize>.

**D-** Svccfg -s filesystem/zfs: defaultsetprop config\_params/shadow\_threads = integer: 16endsvcadm refresh filesystem/zfs:default

### **Answer:**

A

### Explanation:

shadowd is a daemon that provides background worker threads to migrate data for a shadow migration. A shadow migration gradually moves data from a source file system into a new ''shadow'' file system. Users can access and change their data within the shadow file system while migration is occurring.

The shadowd service is managed by the service management facility, smf(5). Administrative actions on this service, such as enabling, disabling, or requesting restart, can be performed using svcadm(1M). The service's status can be queried using the svcs(1) command.

The svccfg(1M) command can be used to manage the following parameter related to shadowd:

#### config\_params/shadow\_threads

Note: Oracle Solaris 11: In this release, you can migrate data from an old file system to a new file system while simultaneously allowing access and modification of the new file system during the migration process.

Setting the shadow property on a new ZFS file system triggers the migration of the older data. The shadow property can be set to migrate data from the local system or a remote system with either of the following values:

#### [file:///path](/path)

nfs://host:path

# Question 4

You are troubleshooting the Oracle Solaris11 Automated Installer (AI), which is not connecting with the IPS software repository.

Which three steps will help determine the cause of DNS name resolution failure?

## **Options:**

**A-** Verify the contents of /etc/resolve.conf.

- **B** Run netstat -nr to verify the routing to the DNS server.
- **C-** Ping the IP address of the IPS server to verify connectivity.
- **D** On the installation server, verify that the menu.1st file for the client points to a valid boot arc hive.
- **E** Run df -k to verify that the boot directory containing the boot archive is loopback mounted under /etc/netboot.
- **F-** Run the command /sbin/dhcpinfo DNSserv to ensure that the DHCP server providing the DNS server information.

### **Answer:**

A, B, F

# **Explanation:**

Check DNS

\* (A) Check whether DNS is configured on your client by verifying that a non-empty /etc/resolv.conf file exists.

\* (F) If /etc/resolv.conf does not exist or is empty, check that your DHCP server is providing DNS server information to the client:

# /sbin/dhcpinfo DNSserv

If this command returns nothing, the DHCP server is not set up to provide DNS server information to the client. Contact your DHCP administrator to correct this problem.

\* (B) If an /etc/resolv.conf file exists and is properly configured, check for the following possible problems and contact your system administrator for resolution:

\*\* The DNS server might not be resolving your IPS repository server name.

\*\* No default route to reach the DNS server exists.

# **Question 5**

#### **Question Type: MultipleChoice**

New features wore added to ZFS in Oracle Solaris11. Your justification to upgrade from Solaris10 to oracle Solaris11 is that it will be possible to take advantage of the enhancements that were made to ZFS.

Identify the three ZFS functions and features that are included in Oracle Solaris 11, but not in Solaris 10.

#### Options:

- A- Encrypted ZFS datasets
- B- Ability for ZFS to detect and remove redundant data from the tile system
- C- Shadow Data Migration
- D- Ability to split a mirrored ZFS storage pool
- E- Ability to use ZFS on the boot drive and boot to a ZFS root file system.
- F- elimination of the swap file system when using ZFS on the root disk

### Answer:

A, B, C

Explanation:

<http://www.oracle.com/technetwork/server-storage/solaris11/overview/solaris-matrix-1549264.html>

# Question 6

#### **Question Type: MultipleChoice**

You are setting up a local IPS package repository on your Oracle Solaris11 server: solaris.example.com.

You want to point the existing local IPS publisher to the new local IPS repository located in /repo.

These are the stops that you have followed:

1. Download and rsync the contents of the Oracle Solaris11 repository ISO image to the /repo directory.

2. Configure the repository server service properties. The svcprop command display, the IPS related properties:

pkg/inst\_root astring/repo

pkg/readonly Boolean true

The 1s command displays the contents of the /repo directory:

#ls/repo

Pkg5.repository publisher

The svcs publisher command shows the svc: /application/pkg/server: default service is online.

The pkg publisher command shows the svc: /application/pkg/server: default service is online.

The pkg publisher command still displays:

PUBLISHERTYPESTATUSURI

Which steps needs to be performed to set the local IPS publisher to the local IPS repository/repo?

### **Options:**

**A-** Issue the pkgrepo refresh -s command to refresh the repository.

**B-** Restart the svc:/application/pkg/server:default service.

**C-** pkg set-publisher command to set the new repository location.

**D-** Issue the pkgrepo rebuild command to rebuild the repository.

**E-** Issue the pkgrepo set command to set the new repository location.

### **Answer:**

 $\overline{C}$ 

# **Explanation:**

Set the Publisher Origin To the File Repository URI

To enable client systems to get packages from your local file repository, you need to reset the origin for the solaris publisher. Execute the following command on each client:

Example:

# pkg set-publisher -G '\*' -M '\*' -g /net/host1/export/repoSolaris11/ solaris

# **Question 7**

**Question Type: MultipleChoice**

View the Exhibit and review the zpool and ZFS configuration information from your system.

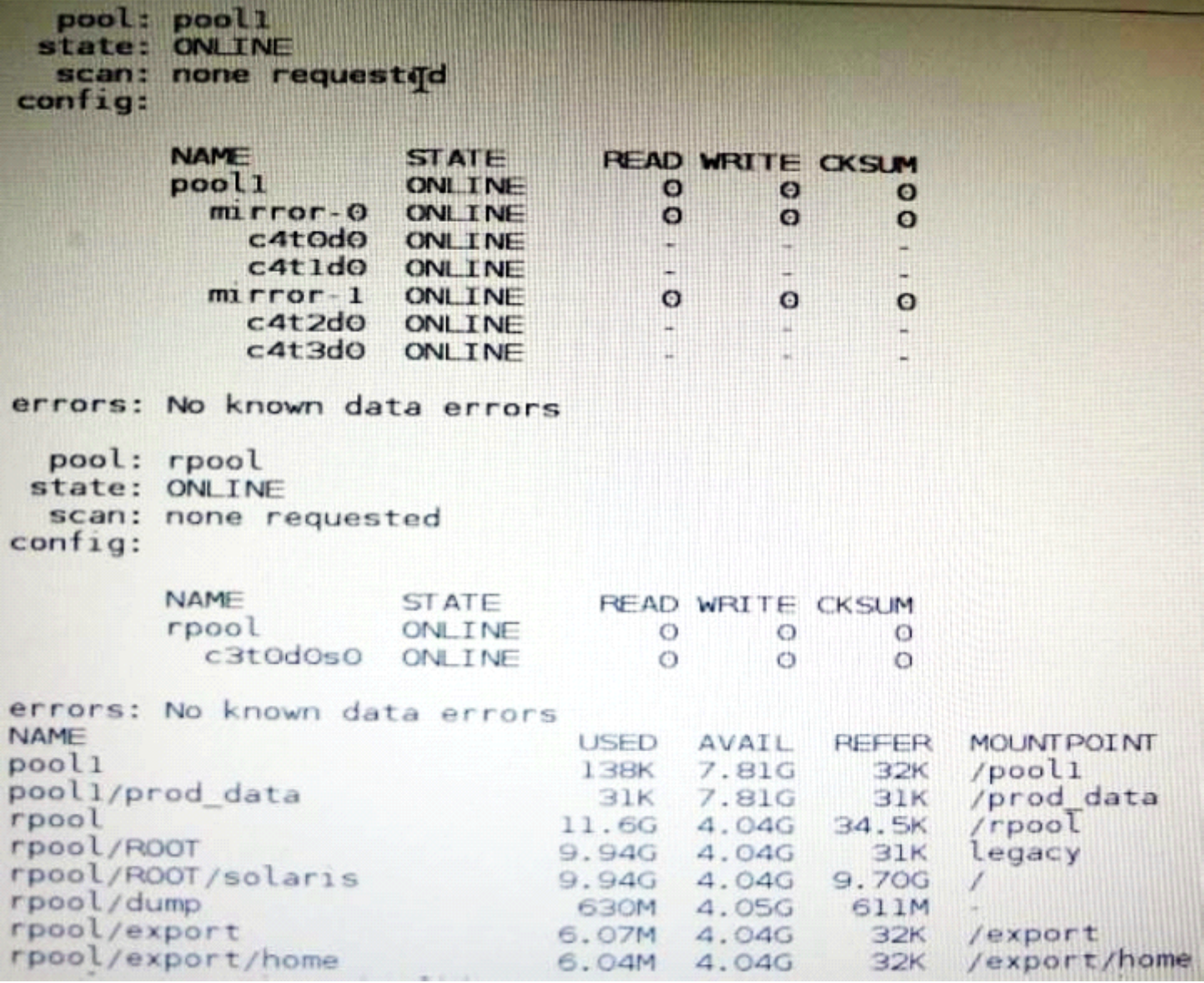

Identify the correct procedure for breaking the /prod\_data mirror, removing c4t0d0 and c4t2d0, and making the data on c4t0d0and c4t2d0 accessible under the dev\_data mount point.

#### **Options:**

**A-** zpool split pool1 pool2 c4t0d0 c4t2d0zpool import pool2zfs set mountpoint = /dev\_data pool2/prod\_data

**B-** zpool detach pool1 pool2zpool attach pool2zfs set mountpoint=/dev\_data pool2/prod\_data

**C-** zpool split pool1/prod\_data -n pool2/dev\_datazfs set mountpoint = /dev\_data pool2/prod\_data

**D-** zpool split pool1 pool2 c4t0d0 c4t2d0zpool import pool2

#### **Answer:**

D

# **Explanation:**

In this Solaris release, you can use thezpool splitcommand to split a mirrored storage pool, which detaches a disk or disks in the original mirrored pool to create another identical pool.

After the split operation, import the new pool.

# **Question 8**

#### **Question Type: MultipleChoice**

You have Solaris 11 system with a host name of sysA and it uses LDAP as a naming service.

You have created a flash archive of sysA and you want to migrate this system to an Oracle Solaris11 server, Solaris10 branded zone.

The zone Status on the Oracle Solaris 11 server is:

- zone10 incomplete/zone/zone1solaris10exc1

Select the option that will force the non-global zone to prompt you for a host name and name service the first time it is booted.

#### **Options:**

- **A-** Use zonecfg to change the zonename before booting the system for the first time
- **B-** Use the u option with the zoneadm z zone10 attach command.
- **C-** Use the -u option with the zoneadn -z zone10 install command.
- **D-** Remove the sysidcfg file from the <zonepath>/root directory before booting the non-global zone.

### **Answer:**

#### **Explanation:**

Oracle Solaris 10 branded zones -- Oracle Solaris 10 Zones provide an Oracle Solaris 10 environment on Oracle Solaris 11. You can migrate an Oracle Solaris 10 system or zone to a solaris10 zone on an Oracle Solaris 11 system in the following ways:

\* Create a zone archive and use the archive to create an s10zone on the Oracle Solaris 11 system.

This option applies in the current scenario.

Example of command to Install the Oracle Solaris 10 non-global zone.

s11sysB# zoneadm -z s10zone install -u -a /pond/s10archive/s10.flar

\* Detach the zone from the Oracle Solaris 10 system and attach the zone on the Oracle Solaris 11 zone. The zone is halted and detached from its current host. The zonepath is moved to the target host, where it is attached.

Note:

install [-x nodataset] [brand-specific options]

A subcommand of the zoneadm.

Install the specified zone on the system. This subcommand automatically attempts to verify first. It refuses to install if the verify step fails.

-uuuid-match

Unique identifier for a zone, as assigned bylibuuid(3LIB). If this option is present and the argument is a non-empty string, then the zone matching the UUID is selected instead of the one named by the-zoption, if such a zone is present.

To Get Premium Files for 1Z0-821 Visit

[https://www.p2pexams.com/products/1z0-82](https://www.p2pexams.com/products/1Z0-821)1

For More Free Questions Visit [https://www.p2pexams.com/oracle/pdf/1z0-82](https://www.p2pexams.com/oracle/pdf/1z0-821)1